## unifrog

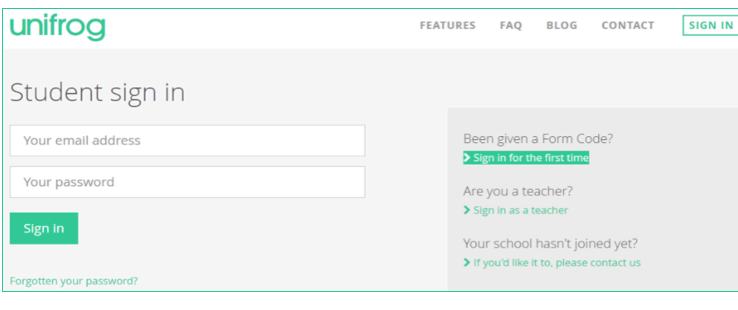

Below you will find a guide on how Unifrog can help make option choices.

Pupils are able to sign in with their academy email address.

Some people know exactly what job they would like when they're older, and we can work backwards to find out which subjects would help them to pursue that job. Other people have no clue what job they would like, but that isn't a problem! We can still do some research to find out which GCSE would keep all options open.

- Start in the Careers library and find your ideal career OR search by your favourite school subject. The Careers library allows you to explore career options by providing information from a range of sources, including interviews with people working within the industry.
- Scroll to the 'Related university subjects profiles' section. This is where you'll find some routes into this career.
- Some career profiles will have apprenticeships as an entry route. In this case, use the Apprenticeships tool to research it further

In addition to helping pupils seek potential routes into future careers Unifrog can help pupils with the whole progression process - from exploring their interests, to recording the great things they've done, to finding education and training opportunities, to drafting their applications.

Start  $\overline{\phantom{a}}$ 

**Interests profile UK universities** have 2 shortlists Start  $\overline{\phantom{a}}$ Start  $\overline{\phantom{a}}$ **Personality profile UK Personal Statement What is unifrog?** Start  $\sum$ A one-stop-shop for getting in. Go to tool  $\left\vert \right\rangle$ CV / Resumé Webinars Go to tool > Start  $\left| \right|$ How does it help? **Apprenticeships** MOOC Unifrog empowers students and teachers. ave 4 shortlist

Students and teachers always<br>Janow their next task, what they've<br>already done, and what they've<br>cost left to do

What happens if students have forgotten their Unifrog password? A reminder will be sent to school Gmail accounts.

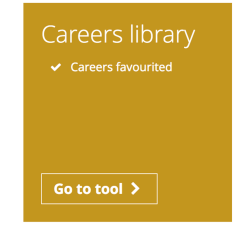